#### **Introduction to OpenRefine: Using Open Software to Weed and Manage a Government Documents Collection**

ADAPTED FROM "WORKING WITH MESSY DATA IN OPENREFINE." IASSIST 2018 CONFERENCE, LEANNE TRIMBLE AND KELLY SCHULTZ, **CONCORDIA UNIVERSITY, CANADA** 

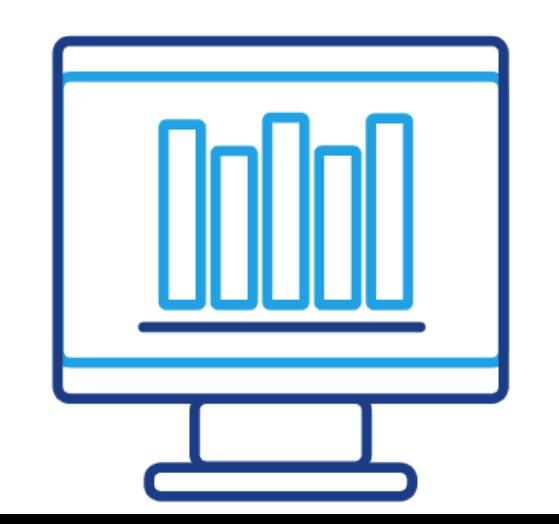

**Eimmy Solis University of Southern California Social Sciences Data Librarian** eimmysol@usc.edu

tinyurl.com/FDLC2019OPENREFINE

#### **Agenda**

- Background
- What is OpenRefine?
- OpenRefine Setup
- Demonstrations and Hands-on **Practice**
- Additional Helpful Resources

#### **Learning Objectives**

Participants will be able to use **OpenRefine to:** 

- Search, sort, and filter data in a variety of ways
- Restructure and manipulate a dataset
- Perform basic data cleanup

### Background

#### -NEW GOV DOCS **LIBRARIAN** -NO PRIOR WEEDING EXPERIENCE

#### ALL SLIDES, HANDOUTS **AND DATASET HERE:**

# tinyurl.com/FDLC2019OPENREFINE

#### Installing OpenRefine

OpenRefine is installed locally on your computer, even though it uses a web browser as the user interface.

A copy of your data files are saved locally to your computer.

#### **What is Messy** and Clean Data?

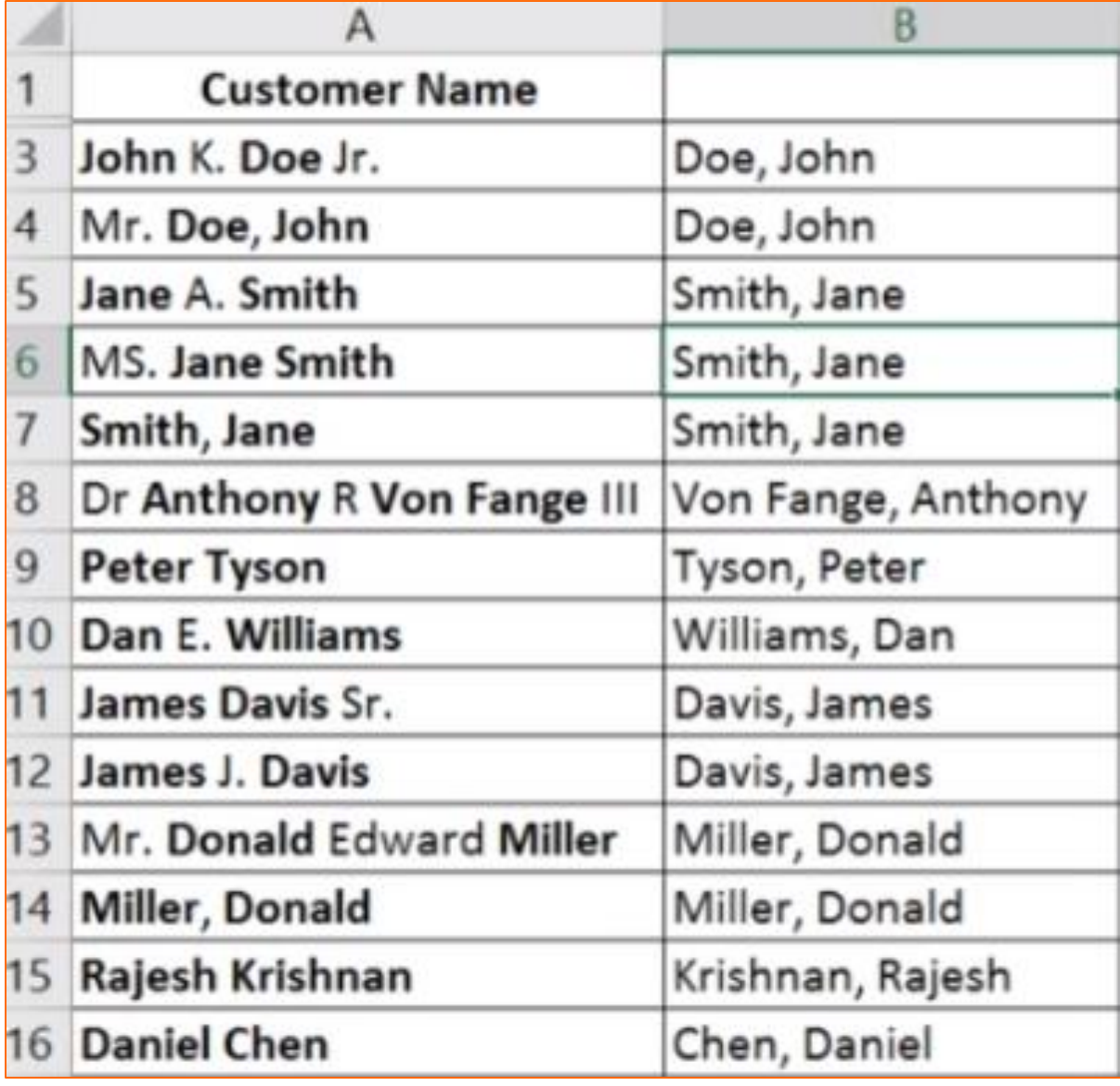

## What is OpenRefine?

Open source tool for working with messy data to clean and transform it from one format to another.

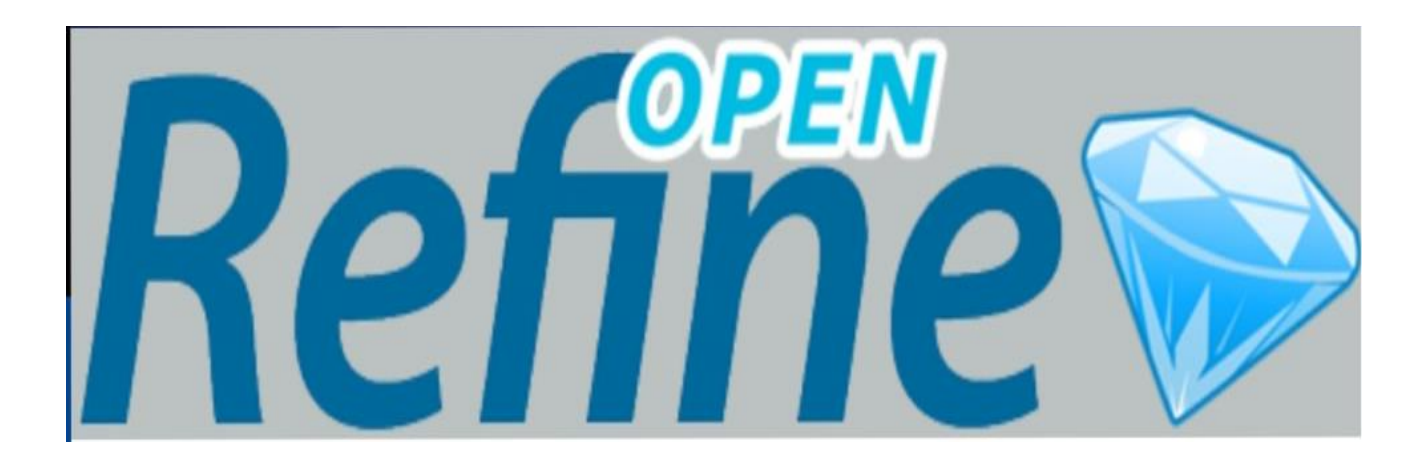

## - Why OpenRefine?

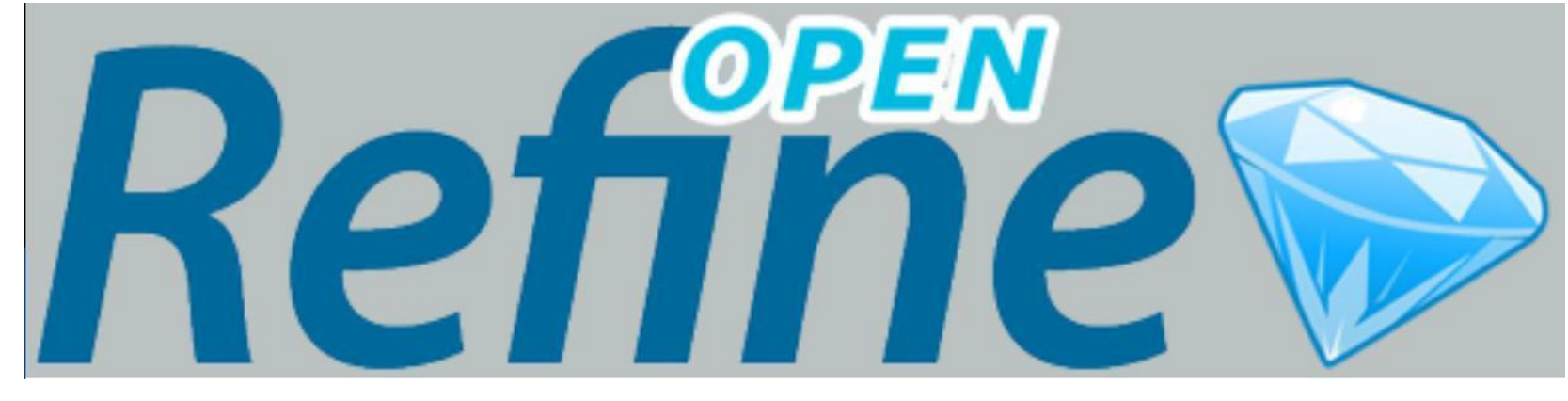

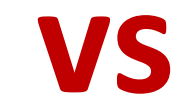

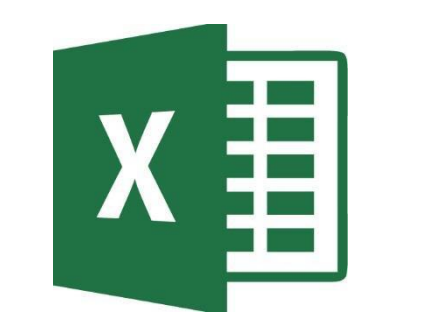

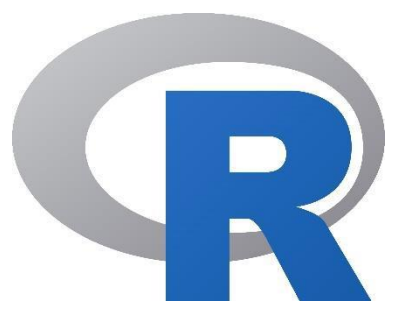

#### Demonstrations & **Hands-on Practice**

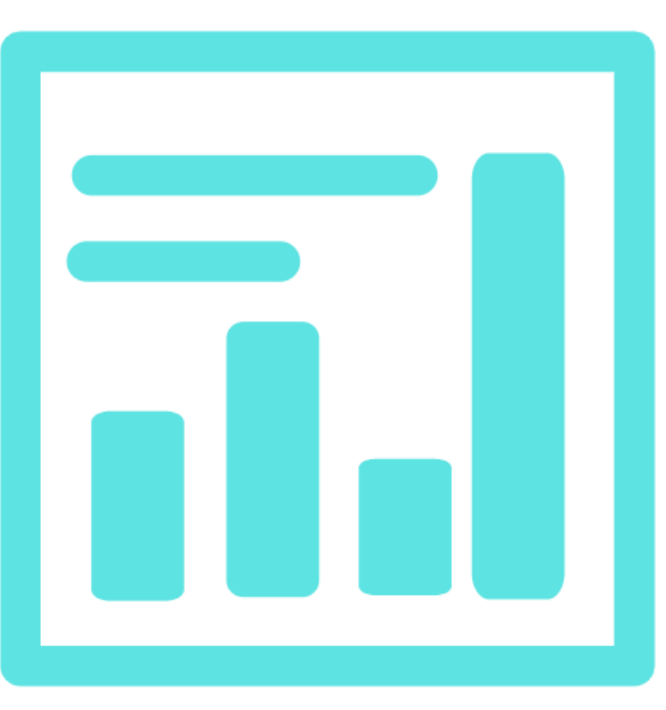

tinyurl.com/FDLC2019OPENREFINE

#### **IMPORTING A DATASET INTO OPENREFINE**

A power tool for working with messy data

New version! Download OpenRefine v3.2 now.

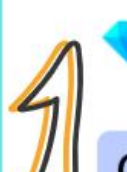

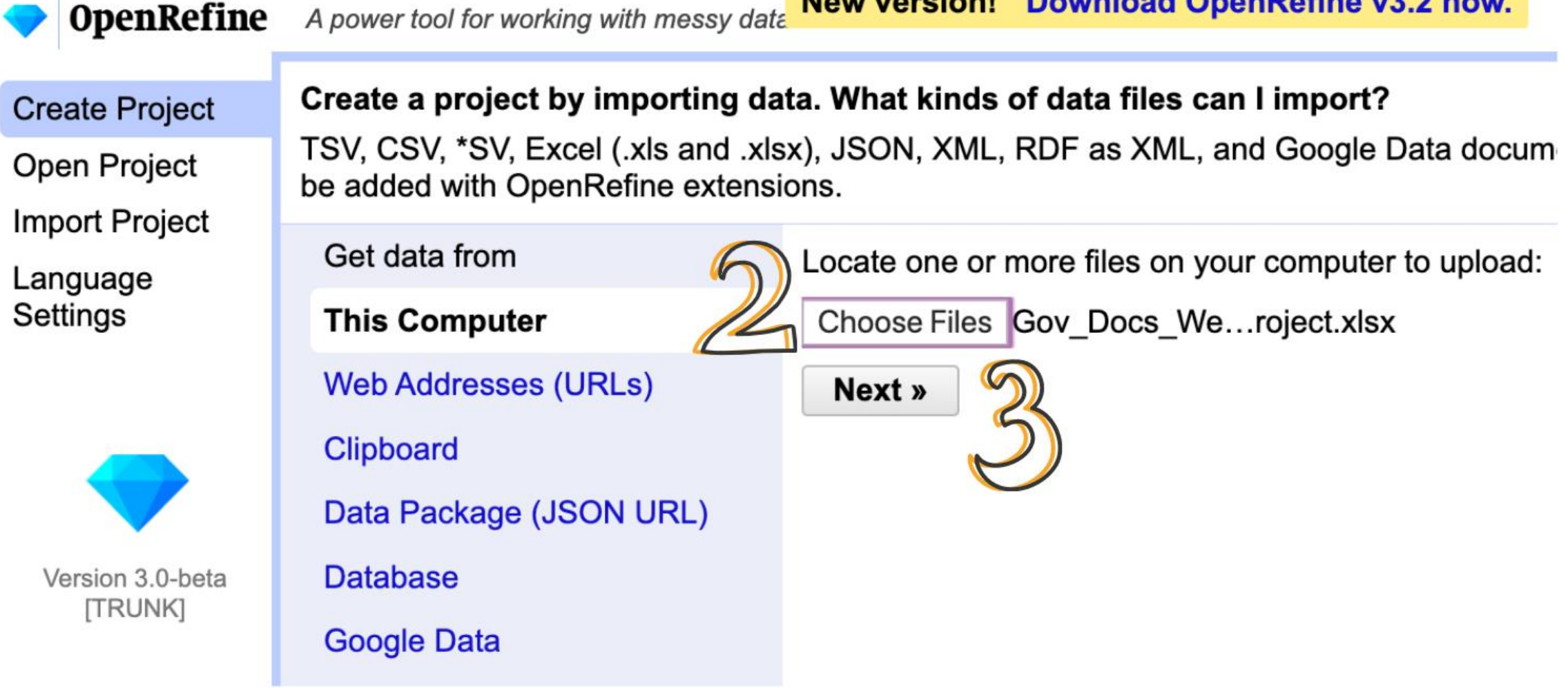

#### **IMPORTING A DATASET INTO OPENREFINE**

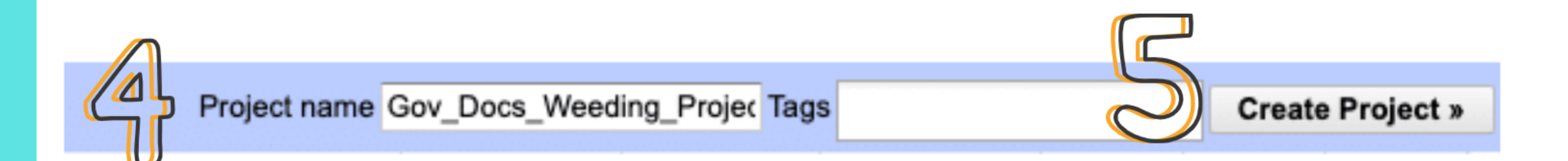

#### **REMOVING A COLUMN**

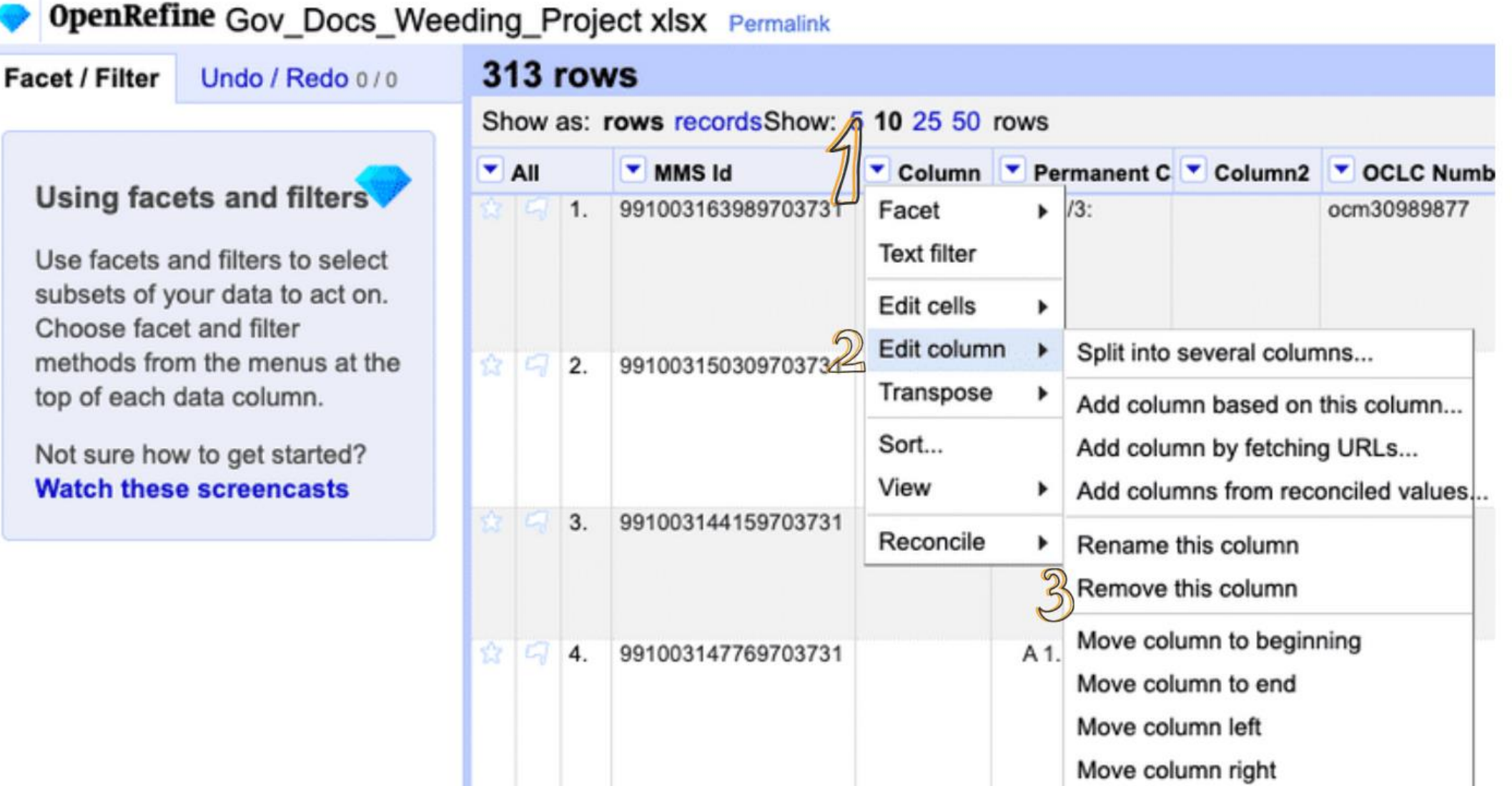

 $\Delta$  1

 $n<sub>cm</sub>32473383$ 

991003165389703731

Use facets and filters to select subsets of your data to act on. Choose facet and filter methods from the menus at the top of each data column.

Not sure how to get started? **Watch these screencasts** 

#### **CLUSTERING**

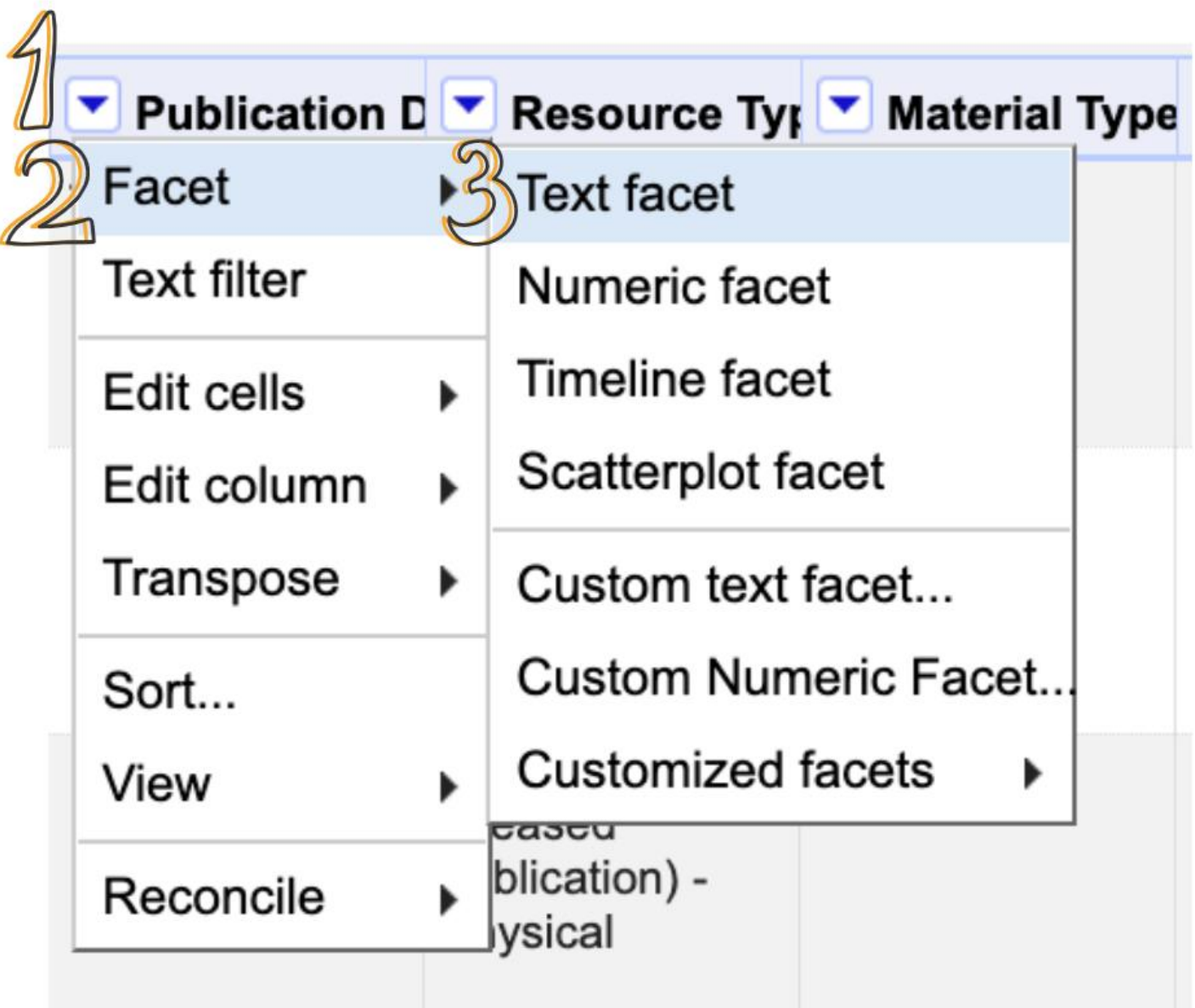

#### **CLUSTERING**

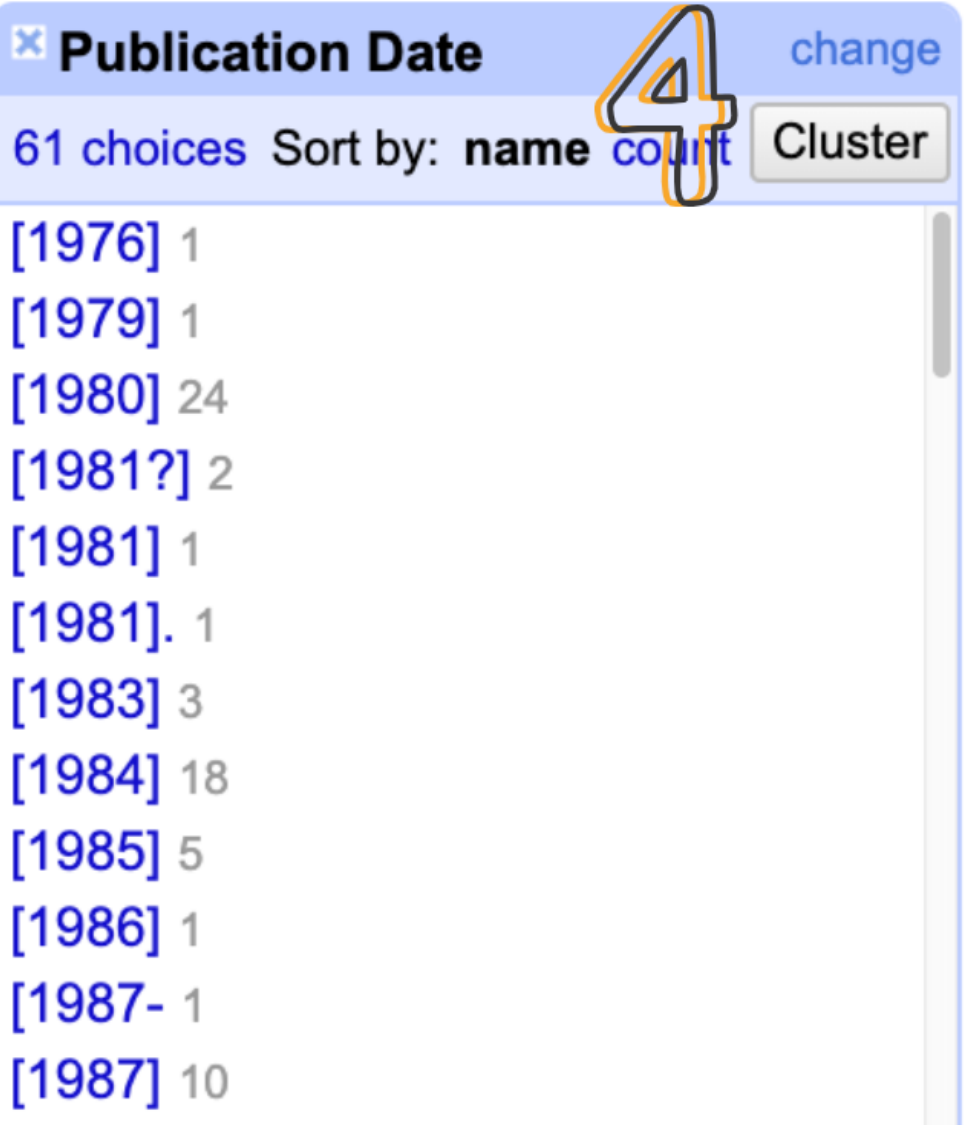

#### **CLUSTERING**

#### **Cluster & Edit column "Publication Date"**

This feature helps you find groups of different cell values that might be alternative representations of the same thing. For example, the two strings "New York" and "new york" are very likely to refer to the same concept a and "Godel" probably refer to the same person. Find out more ...

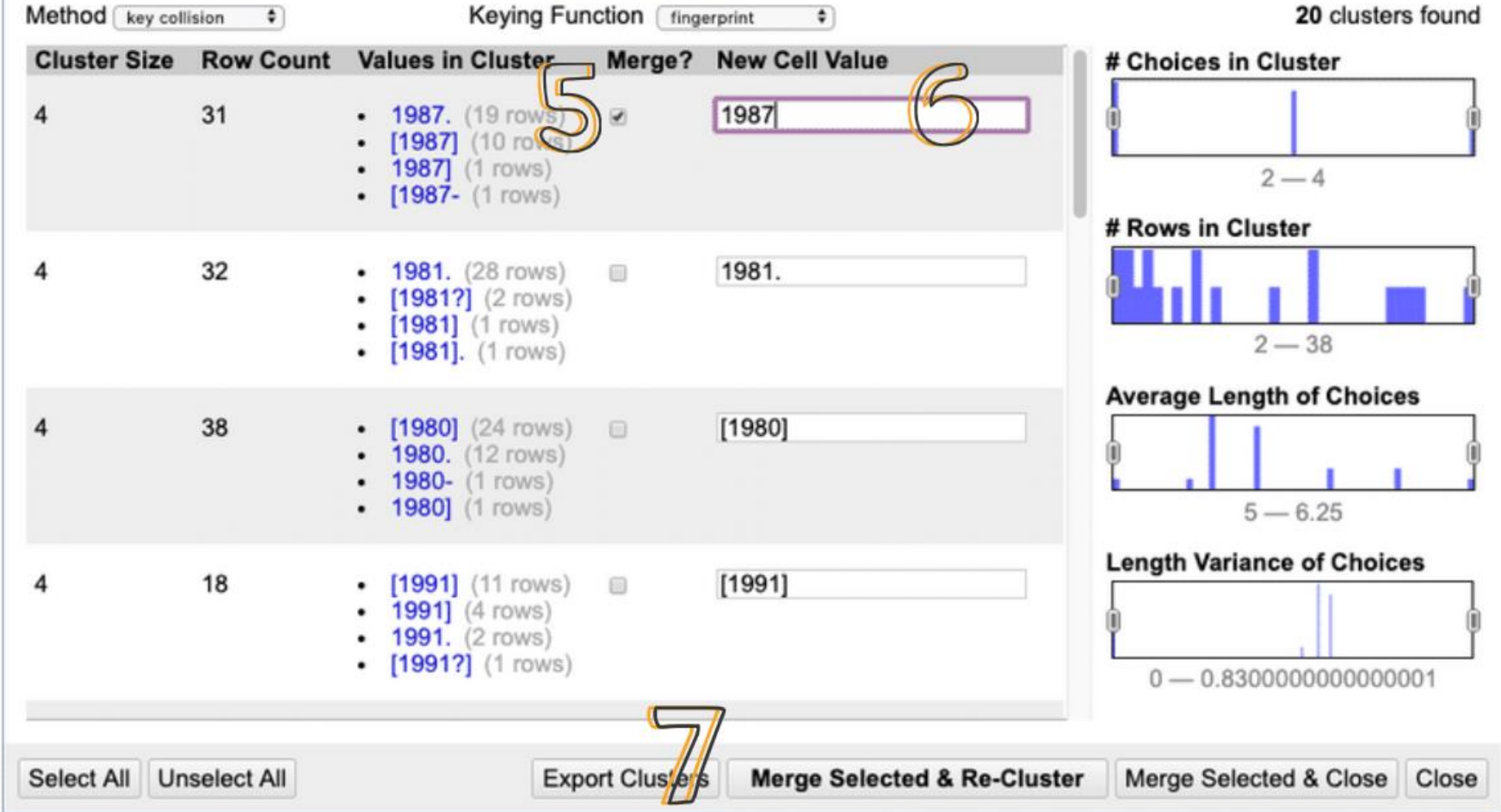

Sort

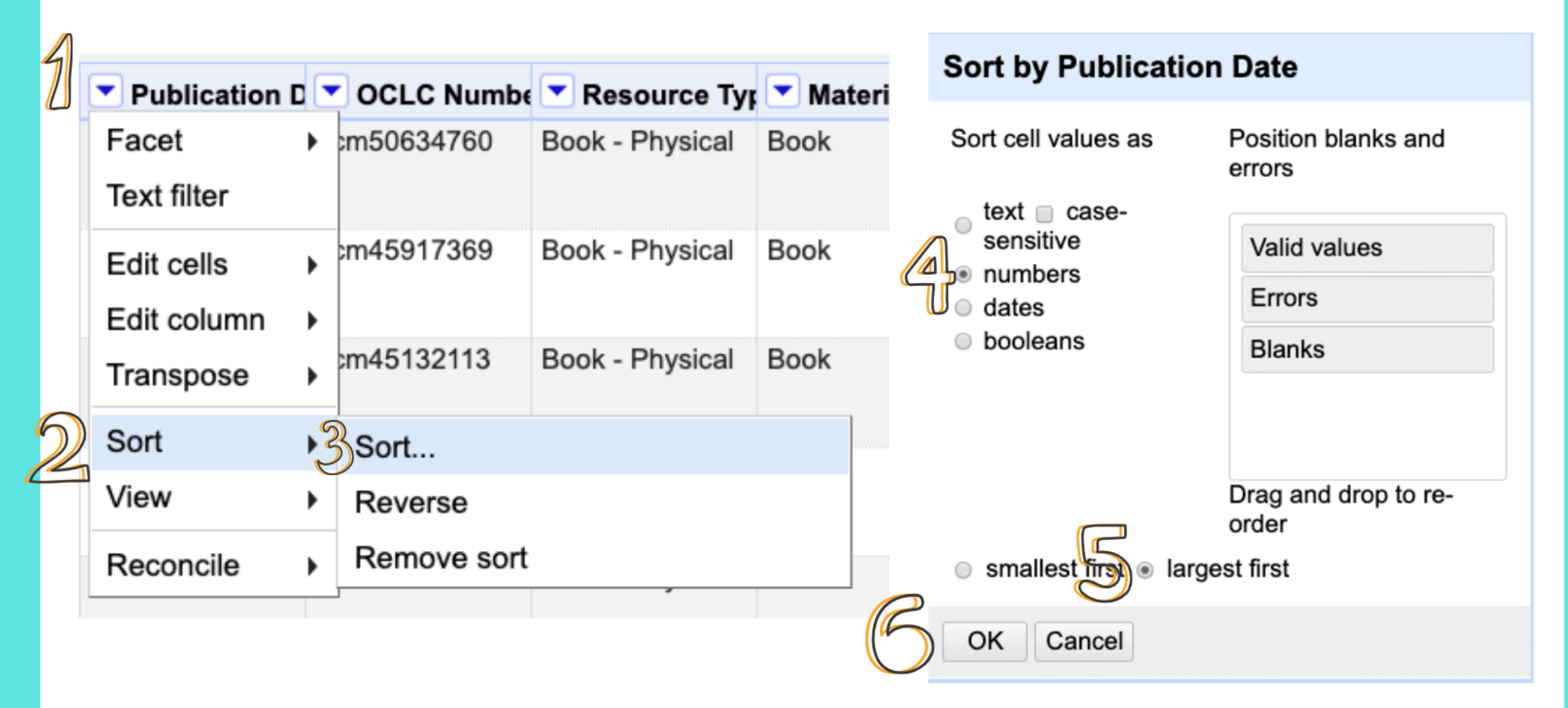

#### **FILTER**

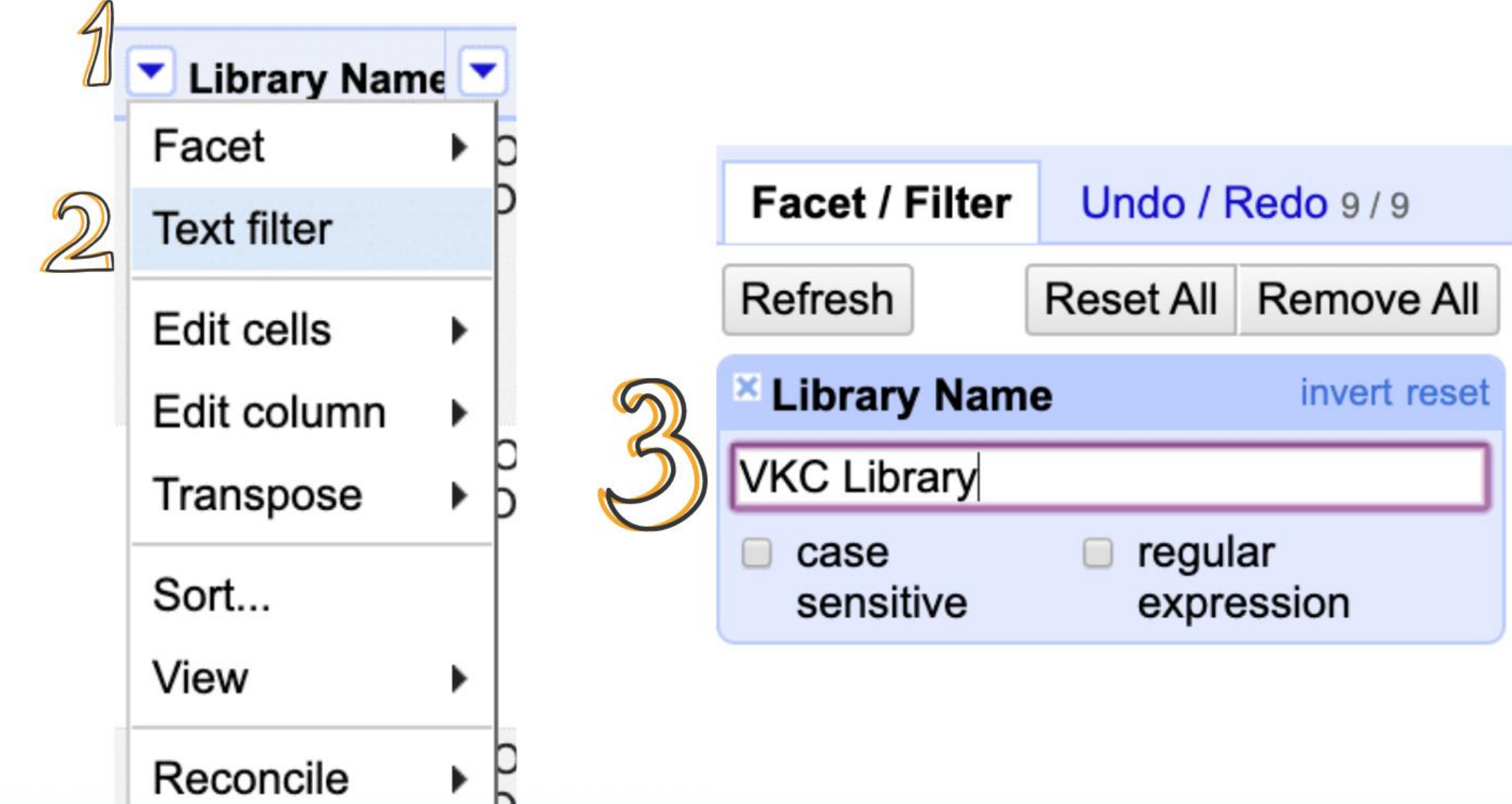

#### **FACET**

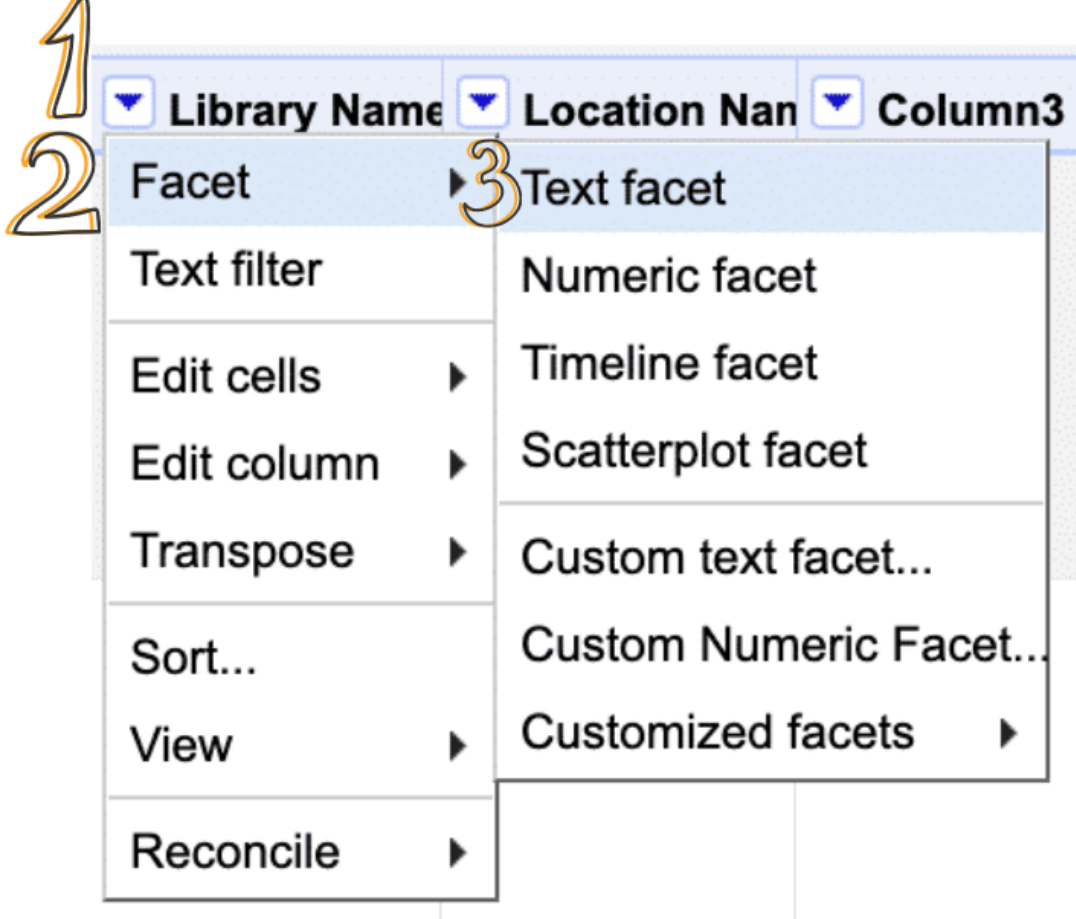

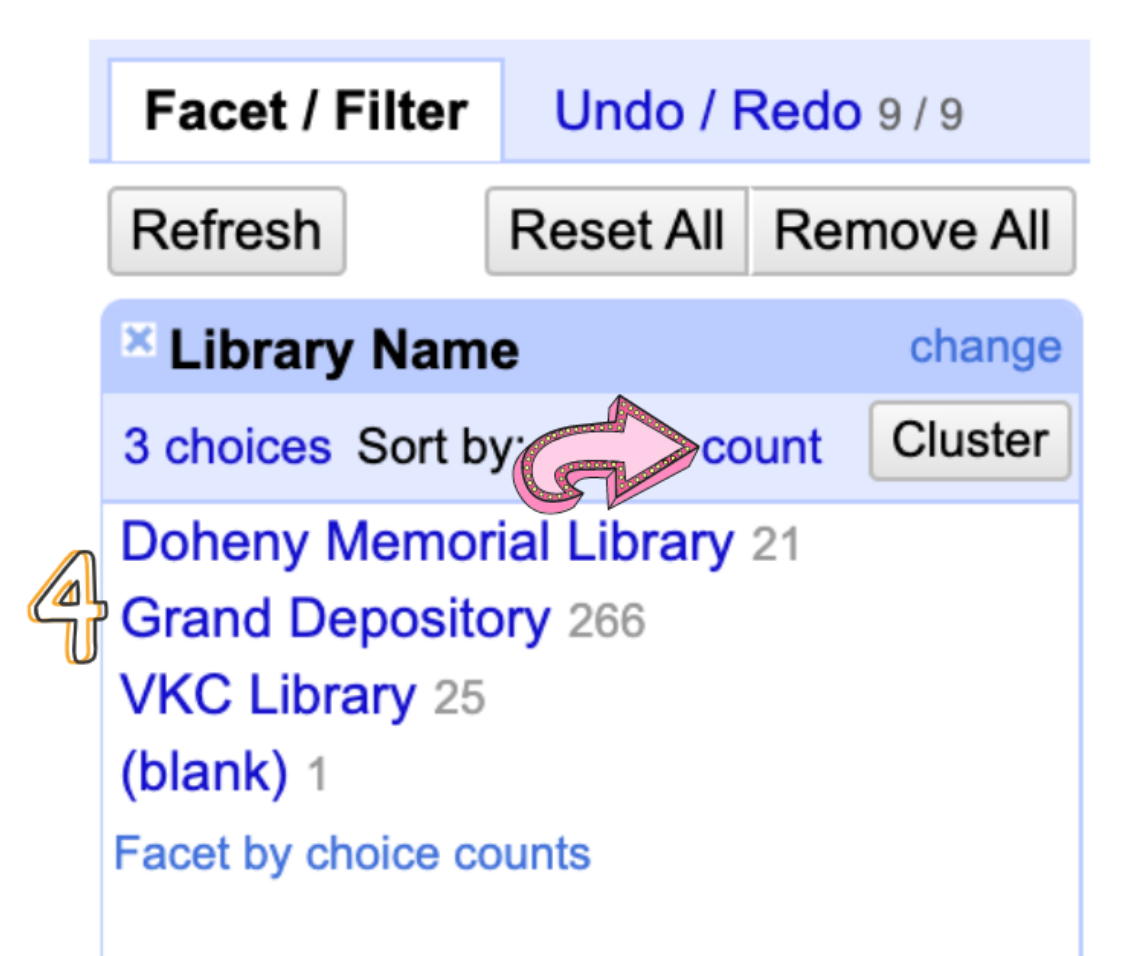

#### **RE-ORDER / REMOVE COLUMNS**

#### 313 rows

Á

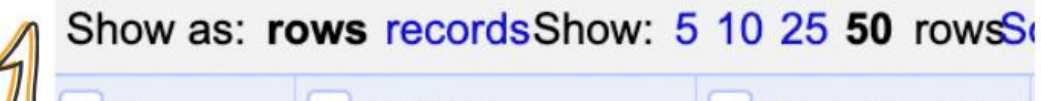

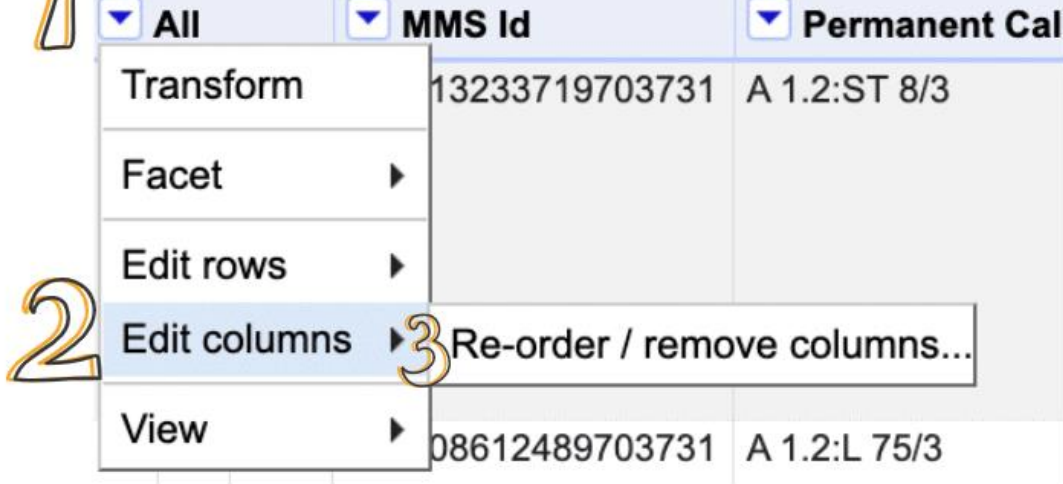

Drag columns to re-order

 $\sqrt{2}$ 

Title **Permanent Call Number** 

**Publication Date** 

**OCLC Number** 

Resource Type - Bibliographic **Details** 

Material Type - Bibliographic **Details** 

Material Type - Physical Item **Details** 

**Receiving Date** 

**Library Name** 

Cancel

Column<sub>3</sub>

Column4

Column5

OK

#### MMS Id

#### Drop columns here to remove

**Location Name** 

**Network Number** 

## **Closing OpenRefine**

- •Click on OpenRefine icon and type Command- Q.
- •Wait until there's a message that says the shutdown is complete.

## **Helpful Resoures**

- OpenRefine documentation wiki: <https://github.com/OpenRefine/OpenRefine/wiki/Documentation-For-Users>
- OpenRefine Tutorial from John Little (Duke University): <https://libjohn.github.io/openrefine/index.html>
- Software Carpentry OpenRefine Workshop: <https://data-lessons.github.io/library-openrefine/>
- Cleaning Data with OpenRefine from the Programming Historian: <https://programminghistorian.org/lessons/cleaning-data-with-openrefine>
- Fetching and Parsing Data from the Web with OpenRefine from the Programming Historian: <https://programminghistorian.org/lessons/fetch-and-parse-data-with-openrefine>
- Regex Cheat Sheet: <http://www.rexegg.com/regex-quickstart.html>

## Questions?

## Eimmy Solis<br>eimmysol@usc.edu<br>tinyurl.com/FDLC2019OPENREFINE

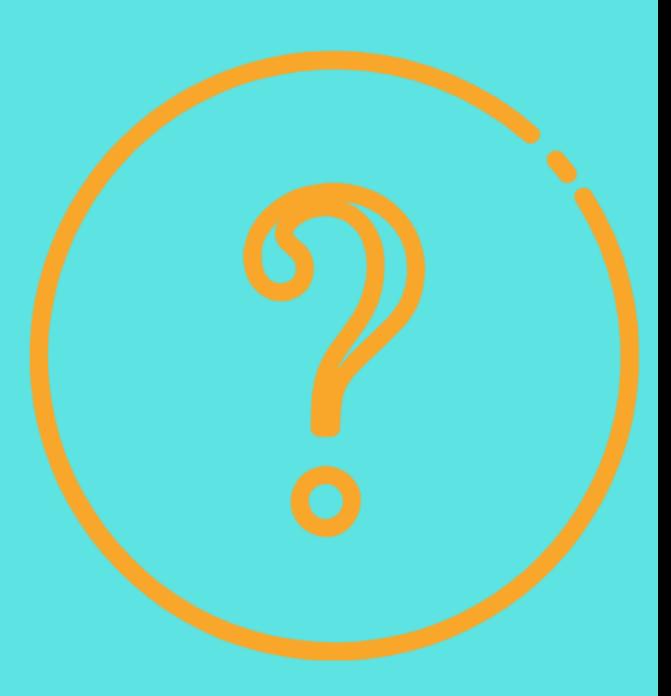